# **E**hipsmall

Chipsmall Limited consists of a professional team with an average of over 10 year of expertise in the distribution of electronic components. Based in Hongkong, we have already established firm and mutual-benefit business relationships with customers from,Europe,America and south Asia,supplying obsolete and hard-to-find components to meet their specific needs.

With the principle of "Quality Parts,Customers Priority,Honest Operation,and Considerate Service",our business mainly focus on the distribution of electronic components. Line cards we deal with include Microchip,ALPS,ROHM,Xilinx,Pulse,ON,Everlight and Freescale. Main products comprise IC,Modules,Potentiometer,IC Socket,Relay,Connector.Our parts cover such applications as commercial,industrial, and automotives areas.

We are looking forward to setting up business relationship with you and hope to provide you with the best service and solution. Let us make a better world for our industry!

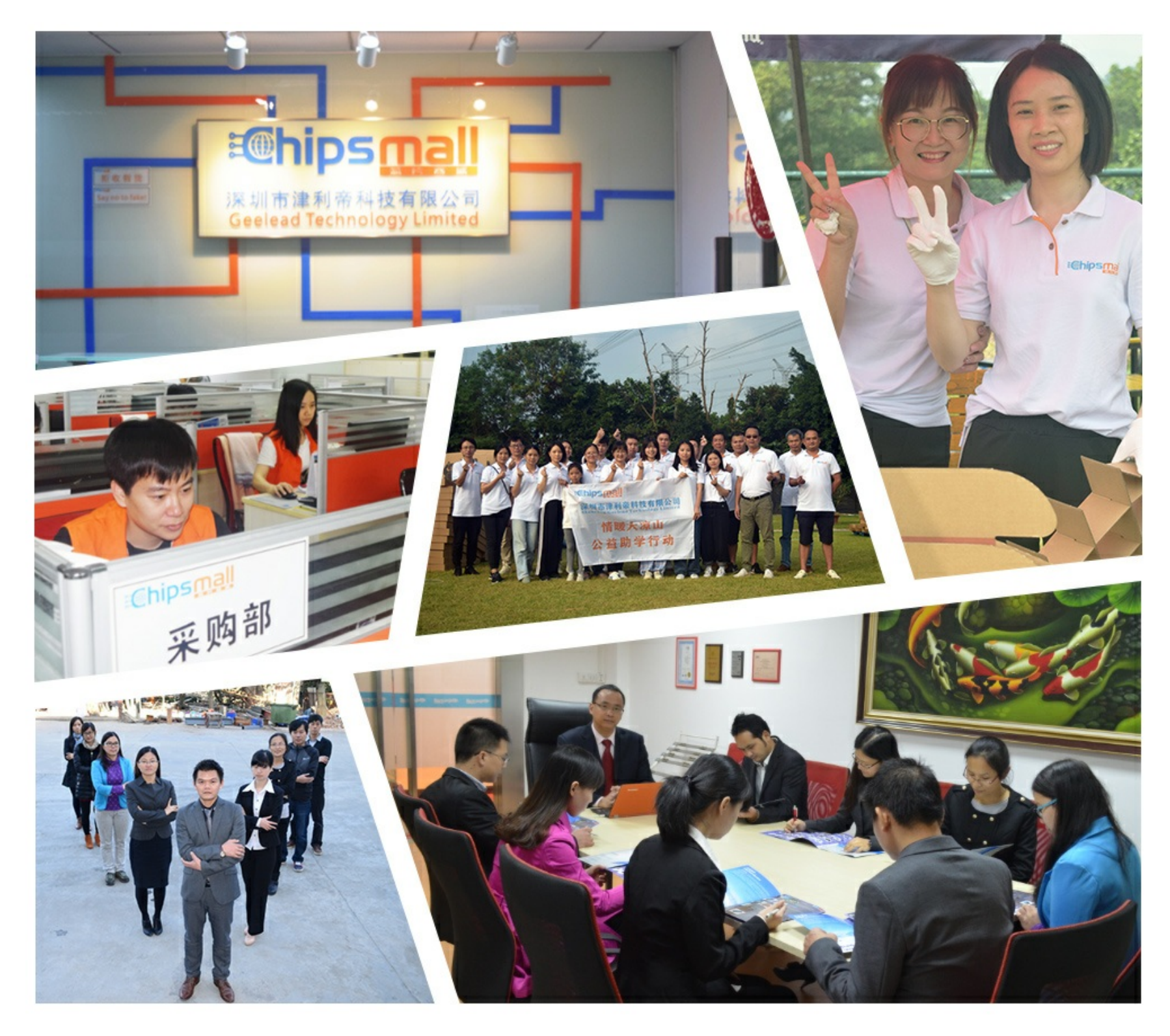

# Contact us

Tel: +86-755-8981 8866 Fax: +86-755-8427 6832 Email & Skype: info@chipsmall.com Web: www.chipsmall.com Address: A1208, Overseas Decoration Building, #122 Zhenhua RD., Futian, Shenzhen, China

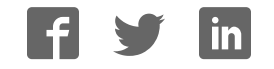

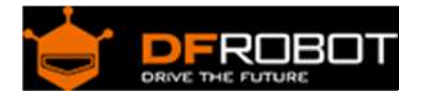

## Relay Shield for Arduino V2.1 (SKU:DFR0144)

From Robot Wiki

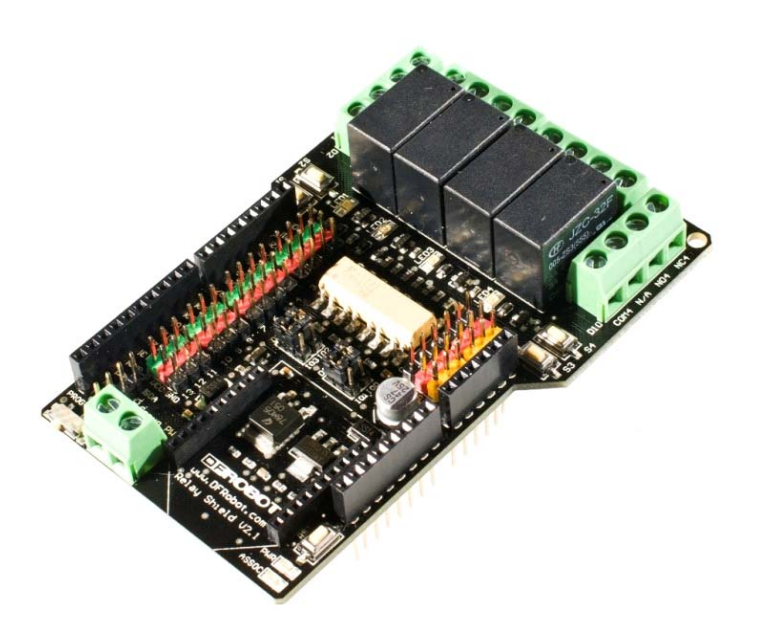

#### **Contents**

- 1 Introduction
- 2 Specification
- 3 PinOut
- 4 Tutorial
	- o 4.1 Connection Diagram
		- 4.1.1 Plugging in an appliance
	- o 4.2 Sample Code

#### Introduction

The DFRobot Relay shield V2.1 is capable of controlling 4 relays. The max switching power is DC 90W or AC 360VA. It is possible to control the Relay shield through Arduino/DFRduino using digital IOs with external 7 to 12V supply. With the built in xbee socket, it can be wirelessly controlled via Xbee/bluetooth/WPM. This makes it an ideal solution for automation and robotics.

#### Specification

- Compatible with Arduino Rev3
- 4 buttons to test module
- LED status indicator of relay
- Support Xbee IO directly control
- Xbee socket for wireless communication
- Selectable digital IO pin for control(Default digital 2,7,8,10)
- 6 channels Analog IO & 13 channels Digital IO
- Up to 4 Relay with photo‐coupled circuit
- Relay information:
	- o Contact Rating 3A AC 120V / DC 24V
	- o Max Switching Voltage AC 240V / DC 60V
	- o Max Switching Current 5A
	- o Max Switching Power AC 360VA / DC 90W
	- o Electrical Life (Min) 100,000 Operations
	- o Mechanical Life (Min) 10,000,000 Operations
	- o Safety Standard(relay) UL cUL TUV CQC
	- o Coil Working Voltage 9VDC
	- o Working temperature -30°C to +85°C
	- o Working temperature 40% ‐ 85%
- Size:95x65mm

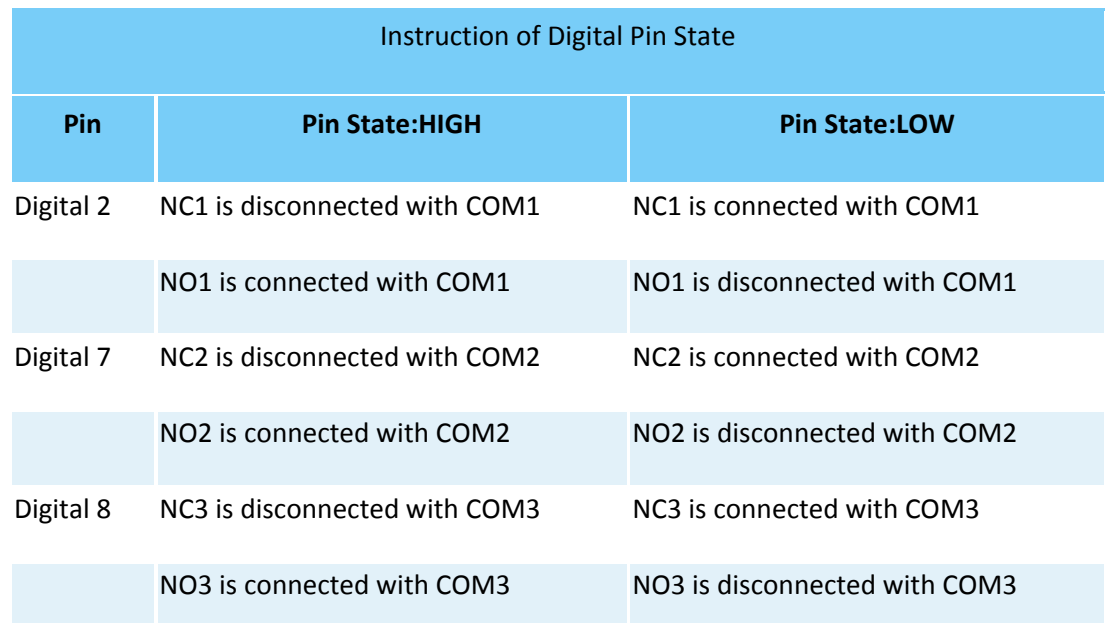

#### PinOut

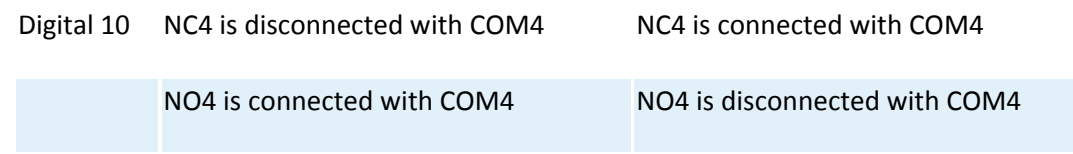

Note: NC: Normally Closed; NO: Normally Open.

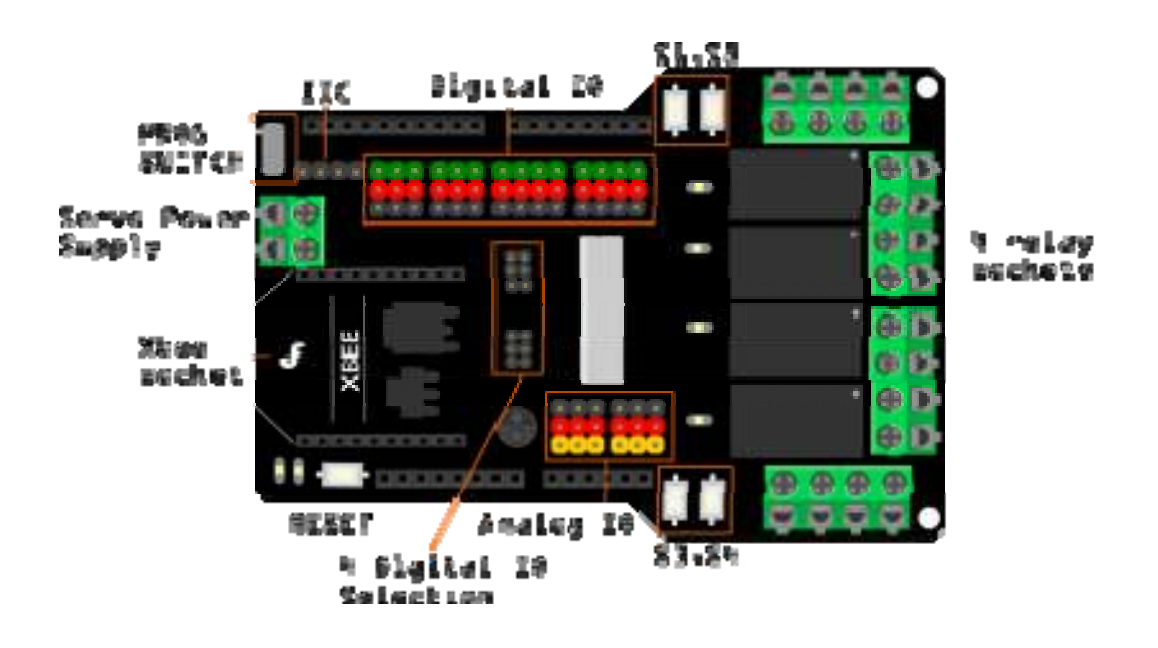

#### **More detalis:**

- PROG SWITCH:
	- o PROG: When programming or download the code if you plug the Xbee/bluetooth on the module
	- o RGN: Run the module after finishing downloading the code
- S1, S2, S3, S4: 4 Buttons to test the module that you needn't program, S1-S4 correspond to relay1 relay4
- Servo Power Supply: Just can supply power to the digital IO pins.
- 4 Digital IO selection headers for the Relays:
	- o D2,D7,D8,D10: Default,connect to Arduino digital 2,7,8,10 to drive the relays
	- o IO0,IO1,IO2,IO3:Connect to XBee's IO pins
	- o **You can connect the middle pin header after you unplug the jumper, to Arduino digital IO with jumper cables depend on your needed pin mapping to drive relays. For example, when you use the board with an Arduino Ethernet board. They will conflict the digital 10, so you should remove the jumper on D10, and connect the middle pin to other digital IO.**
- XBee interface: The XBee module supports Xbee radios, Bluetooth Bee, and the Wireless programming module. This gives the project a versatile wireless communications capability.

### Tutorial Connection Diagram

In this sample connection diagram it shows how LED can be controlled via relays, while this is a bit of overkill for controlling LEDs its only meant to be an example. These relays can be used to control lamps, or some other mid-voltage range appliances.

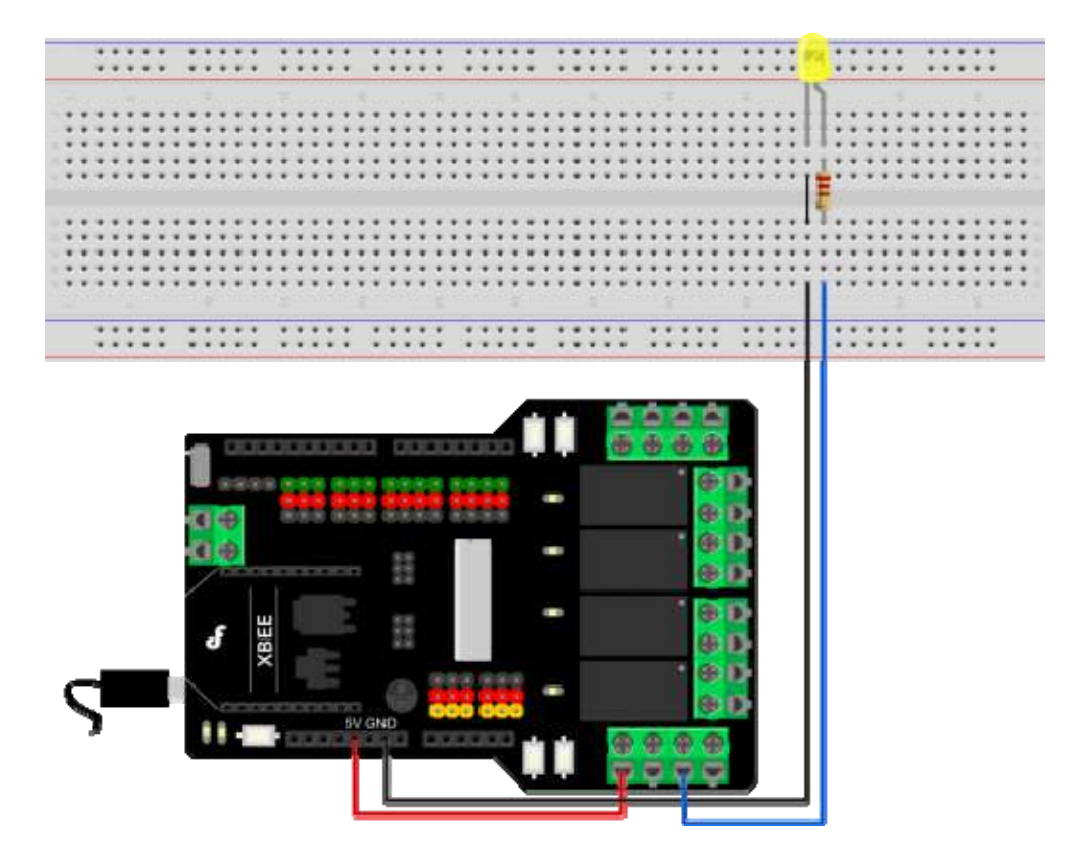

Figure1:Controlling LEDs with one relay

**Plugging in an appliance** 

We will use "NO" for our example, using "NC" will simply reverse the logic, as explained above.

We recommend using a swappable cable to do this with, as using a relay requires you to perform some minor surgery on the appliance's cable. To plug in an appliance such as a lamp: Cut and strip a portion of the positive wire so that you end up with two ends of the wire as shown in Figure 2.

The relay should have the positive wire of the device being used connected to "COM" and to "NO" as shown in figure 2, and any digital signal pin on the arduino end (For example pin 13). Sending a digital high or a "1" will trigger the relay. Sending a digital low or "0" will disable the relay.

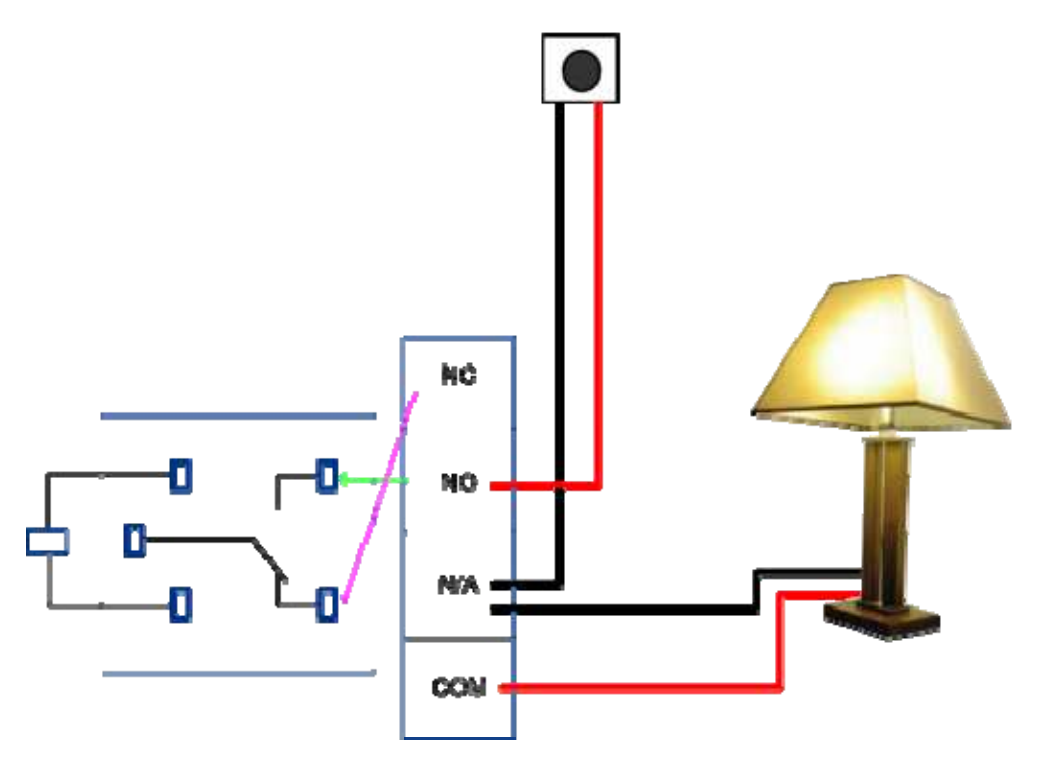

Figure2:Lamp Demo

Please be vary carful not to play with live circuits! 120V or 220V should not be taken lightly. Make sure the appliance to be tinckered with is unplugged from mains. DO NOT CONNECT IT TO THE WALL WHILE MESSING WITH THE CABLE!

#### Sample Code

byte relayPin[4] =  $\{2, 7, 8, 10\}$ ;  $//D2 -> RELAY1$  $//D7 -> RELAY2$  $//D8 -> RELAY3$ 

```
//D10 -> RELAY4void setup(){ 
 for(int i = 0; i < 4; i++) pinMode(relayPin[i], OUTPUT);
} 
// an sample to switch the 4 relays 
void loop(){ 
  int i; 
  for(i = 0; i < 4; i++) digitalWrite(relayPin[i], HIGH);
   delay(1000); 
  for(i = 0; i < 4; i++) digitalWrite(relayPin[i], LOW);
   delay(1000); 
}
```
#### A more elaborate sample code

```
/* 
  # This Sample code is for testing the Relay shield V2.1 for Arduino. 
  # Editor : Phoebe 
  # Date : 2013.2.28 
  # Ver : 0.1 
  # Product: Relay shield for Arduino 
  # SKU : DRI0144 
  # Hardwares: 
 1. Arduino UNO 
 2. Relay Shield For Arduino V2.1 
  3 Power Supply:7~ 12V 
  */
```

```
byte relayPin[4] = { 2,7,8,10}; 
//D2 -> RELAY1 
//D7 -> RELAY2 
//D8 -> RELAY3//D10 -> RELAYchar input=0; 
int val; 
void setup() { 
  for(int i = 0; i < 4; i++) pinMode(relayPin[i], OUTPUT);
   Serial.begin(57600); 
   delay(100); 
   Serial.println("Press 1-4 to control the state of the relay"); 
   Serial.println("waiting for input:"); 
  for(int j = 0; j < 4; j++) digitalWrite(relayPin[j],LOW);
} 
void loop() { 
   if (Serial.available()) 
   { 
    char input= Serial.read();
    if(input != -1)
     { 
       switch(input) 
       { 
       case '1': 
         Serial.println("Relay1"); 
         val=digitalRead(relayPin[0]); 
         val=!val; 
        digitalWrite(relayPin[0], val);
         break;
```

```
 case '2': 
          Serial.println("Relay2"); 
          val=digitalRead(relayPin[1]); 
          val=!val; 
         digitalWrite(relayPin[1], val);
          break; 
        case '3': 
          Serial.println("Relay3"); 
          val=digitalRead(relayPin[2]); 
          val=!val; 
         digitalWrite(relayPin[2], val);
          break; 
        case '4': 
          Serial.println("Relay4"); 
          val=digitalRead(relayPin[3]); 
          val=!val; 
         digitalWrite(relayPin[3], val);
          break; 
       default: 
         if(input != '\rightharpoonup r' && input != '\rightharpoonup r')
           Serial.println("invalid entry"); 
          break; 
        } 
     } 
// else unablerelay(); 
   }
```
}